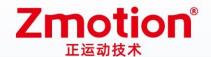

# **EtherCAT Bus Expansion Module**

EI024088

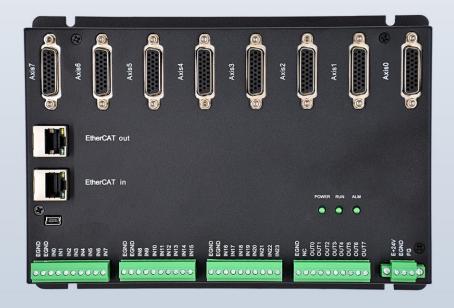

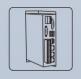

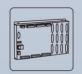

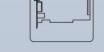

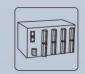

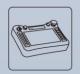

Vision Motion Controller

**Motion Controller** 

Motion Control Card

**IO Expansion Module** 

НМІ

## Foreword

# **Zmotion**<sup>®</sup>

The motion controller provides rich interface, and it has excellent motion control performance, which can meet the expansion requirements of various projects.

This manual is copyrighted by Shenzhen Technology Co., Ltd., without the written permission of the Zmotion Technology, no person shall reproduce, translate and copy any content in this manual. The above-mentioned actions will constitute an infringement of the copyright of the company's manual, and Zmotion will investigate legal responsibility according to law.

For details about the ZMC controller software and the introduction and routine of each command, please refer to the ZBASIC software manual.

Information contained in this manual is only for reference. Due to improvements in design and functions and other aspects, Zmotion Technology reserves the final interpretation! Subject to change without notice!

Pay attention to safety when debugging the machine!

Please be sure to design an effective safety protection device in the machine, and add an error handling program in the software, otherwise Zmotion has no obligation or responsibility for the loss caused.

In order to ensure the safe, normal and effective use of the product, please be sure to read this product manual carefully before installing and using the product.

## Safety Statement

- This chapter describes the safety precautions required for the correct use of this product. Before
  using this product, please read the instructions for use and correctly understand the relevant
  information on safety precautions.
- This product should be used in an environment that meets the design specifications, otherwise
  it may cause equipment damage or personal injury, and malfunctions or component damage
  caused by failure to comply with relevant regulations are not within the scope of product quality
  assurance.
- Zmotion will not take any legal responsibility for personal safety accidents and property losses caused by failure to comply with the contents of this manual or illegal operation of products.

## Safety Level Definition

According to the level, it can be divided into "Danger" and "Caution". Failure to operate as required may result in moderate injury, minor injury or equipment damage.

Please keep this guide in a safe place for reading when needed, and be sure to hand this manual to the end user.

#### Install

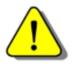

Danger

- When the controller is disassembled, all external power supplies used by the system should be disconnected before operation, otherwise it may cause misoperation or damage to the equipment.
- It is forbidden to use in the following places: places with dust, oil fume, conductive dust, corrosive gas and flammable gas; places exposed to high temperature, condensation, wind and rain; places with vibration and shock. Electric shock, fire and misuse can cause product damage and deterioration.

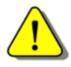

Notice

- Avoid metal shavings and wire ends falling into the hardware circuit board during installation.
- ◆ After installation, ensure that there are no foreign objects on the hardware circuit board.
- When installing, make it tightly and firmly with the mounting frame.

• Improper installation of the controller may result in misoperation, failure and fire.

#### Wiring

The specifications and installation methods of the external wiring of the equipment shall comply with the requirements of local power distribution regulations.

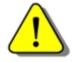

- Danger
- When wiring, all external power supplies used by the system should be disconnected before operation.
- When powering on and running after the wiring work is completed, the terminals attached to the product must be installed.
- Cable terminals should be well insulated to ensure that the insulation distance between cables will not be reduced after the cables are installed on the terminal block.
- Avoid metal shavings and wire ends falling into the hardware circuit board during installation.
- ◆ The cable connection should be carried out correctly on the basis of confirming the type of the connected interface.

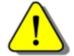

- Notice
- It should be confirmed that the cables pressed into the terminals are in good contact.
- Do not bundle the control wires and communication cables with the main circuit or power supply wires, etc., and the distance between the wires should be more than 100 mm, otherwise noise may cause malfunction.
- ◆ If the controller is not installed properly, it may cause electric shock or equipment failure or malfunction.

## **Content**

| Cha | pter | I Prod            | duction Information                            | 3  |  |  |  |  |  |
|-----|------|-------------------|------------------------------------------------|----|--|--|--|--|--|
|     | 1.1. | Pro               | oduct Information                              | 3  |  |  |  |  |  |
|     | 1.2. | Function Features |                                                |    |  |  |  |  |  |
|     | 1.3. | 3. System Frame   |                                                |    |  |  |  |  |  |
|     | 1.4. | На                | ardware Installment                            | 4  |  |  |  |  |  |
| Cha | pter | II Prod           | duct Specification                             | 6  |  |  |  |  |  |
|     | 2.1. | Inte              | terface Definition                             | 6  |  |  |  |  |  |
|     | 2.2. | Ord               | der Information                                | 7  |  |  |  |  |  |
|     | 2.3. | Wo                | ork Environment                                | 7  |  |  |  |  |  |
| Cha | pter | III Wir           | ring, Communication Configuration              | 8  |  |  |  |  |  |
|     | 3.1. | Po                | wer Input                                      | 8  |  |  |  |  |  |
|     | 3.2. | Po                | wer Specification                              | 8  |  |  |  |  |  |
|     | 3.3. | IN                | Digital Input                                  | 9  |  |  |  |  |  |
|     |      | 3.3.1             | . Digital Input Specification                  | 10 |  |  |  |  |  |
|     |      | 3.3.2             | 2. Digital Input Wiring                        | 10 |  |  |  |  |  |
|     | 3.4. | OU                | JT Digital Output                              | 11 |  |  |  |  |  |
|     |      | 3.4.1             | . Digital Output Specification                 | 11 |  |  |  |  |  |
|     |      | 3.4.2             | 2. Digital Output Wiring                       | 12 |  |  |  |  |  |
|     | 3.5. | Eth               | herCAT Bus Interface                           | 12 |  |  |  |  |  |
|     | 3.6. | AX                | (IS Differential Pulse Axis Interface          | 14 |  |  |  |  |  |
|     |      | 3.6.1             | . AXIS Interface Signal Specification & Wiring | 16 |  |  |  |  |  |
| Cha | pter | IV Exp            | pansion Module                                 | 19 |  |  |  |  |  |
|     | 4.1. | Eth               | herCAT Expansion Wiring Reference              | 19 |  |  |  |  |  |
|     | 4.2. | Eth               | herCAT Expansion Module Usage                  | 20 |  |  |  |  |  |
|     | 4.3. | Eth               | herCAT Bus Expansion Resource Mapping          | 22 |  |  |  |  |  |
| Cha | pter | V Dat             | ta Dictionary                                  | 24 |  |  |  |  |  |

| 5.1.      | Input & Output                                | 24 |
|-----------|-----------------------------------------------|----|
| 5.2.      | The First Drive on The First Expansion Module | 24 |
| Chapter V | /I Run and Maintain                           | 27 |
| 6.1.      | Regular Inspection and Maintenance            | 27 |
| 6.2.      | Common Problems                               | 28 |

## **Chapter I Production Information**

#### 1.1. Product Information

EIO24088 bus expansion module is used for EtherCAT bus controller, when IO and other resources are not enough, an expansion module is needed. And controller can link with multiple EtherCAT expansion modules through EtherCAT bus at the same time. And IO and axis resources of EIO24088 can be accessed by mapping Number.

#### 1.2. Function Features

- Axis expansion: 8-axis pulse-axis expansion.
- Digital expansion: there are 24 inputs and 8 outputs, each pulse axis has one additional input and one additional output that can be configured.
- Pulse output mode: pulse / direction or dual pulses.
- ◆ Maximum pulse output frequency of each axis is 10MHZ.
- ◆ The maximum output current of outputs (except pulse-axis) can reach 300mA, which can directly drive some kinds of solenoid valves.

#### 1.3. System Frame

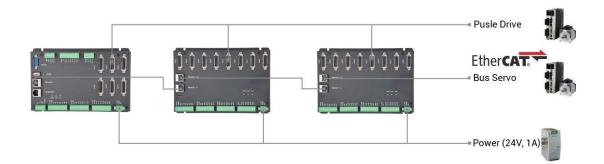

#### 1.4. Hardware Installment

EIO24088 bus expansion module is installed horizontally with screws, and each controller should be fastened with 4 screws.

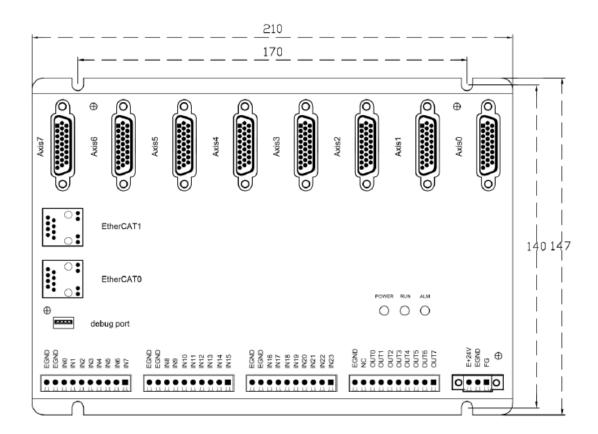

 $\rightarrow$  Unit: mm

→ Mounting Hole Diameter 4.5mm

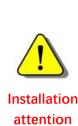

- Non-professionals are strictly prohibited to operate. Specifically, professionals who had been trained related electrical equipment, or who master electrical knowledge.
- Please be sure to read the product instruction manual and safety precautions carefully before installation.
- Before installation, please ensure that the product is powered off.
- Do not disassemble the module, otherwise the machine may be damaged.
- Avoid direct sunlight installation.
- In order to facilitate ventilation and controller replacement, 2-3cm should be left between the upper and lower parts of the controller and the installation environment and surrounding components.

- Considering the convenient operation and maintenance of the controller, please do not install the controller in the following places:
  - a) places where the surrounding ambient temperature exceeds the range of -20°C-60°C
  - b) places where the ambient humidity exceeds the range of 10%-95% (non-condensing)
  - c) places with corrosive gases and flammable gases
  - d) places with many conductive powders such as dust and iron powder, oil mist, salt, and organic solvents

# **Chapter II Product Specification**

#### 2.1. Interface Definition

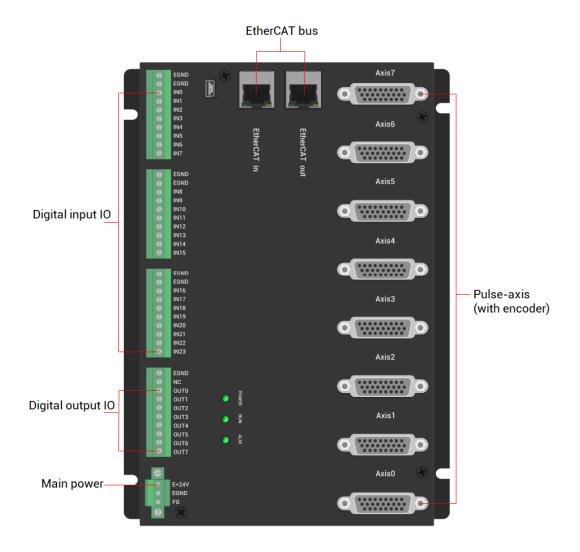

| Mark           | Interface              | Number                                 | Description                                  |  |  |
|----------------|------------------------|----------------------------------------|----------------------------------------------|--|--|
| POW            | The led that indicates | Power state: it lights when conducted. |                                              |  |  |
| RUN            | the current state.     | 1                                      | Run state: it lights when runs normally      |  |  |
| ALM            |                        | 1                                      | Error state: it lights when runs incorrectly |  |  |
| EtherCAT IN    |                        | 1                                      | Connect to main controller or former level   |  |  |
| EUIEICAI IN    | EtherCAT bus           |                                        | expansion module.                            |  |  |
| EtherCAT OUT   | interface              | 1                                      | Connect to drive equipment or behind level   |  |  |
| Liller CAT OUT |                        | 1                                      | expansion module.                            |  |  |

| Digital input  | 24 | NPN type, main power 24V.                    |
|----------------|----|----------------------------------------------|
| Digital output | 8  | NPN type, main power 24V.                    |
| Main a come    | 1  | 24V DC power supplies for main control area  |
| Main power     | I  | of expansion module.                         |
| Dulas suis     | 8  | Each can be configured as differential pulse |
| Pulse axis     |    | output and differential encoder input.       |

## 2.2. Order Information

| Model    | Axes | s Encoder | Inner | Inner | ECAT IN / | Functions        |
|----------|------|-----------|-------|-------|-----------|------------------|
| Model    |      |           | IN    | OUT   | EACT OUT  | runctions        |
|          |      |           |       |       |           | Module: EIO1616M |
| EIO1616  | -    | -         | 16    | 16    | 1/1       | Module + cover:  |
|          |      |           |       |       |           | EIO1616MT        |
| EIO16084 | 4    | 4         | 16    | 8     | 1/1       | 4-axis expansion |
| EIO24088 | 8    | 8         | 24    | 8     | 1/1       | 8-axis expansion |

## 2.3. Work Environment

|                      | Item           | Parameters                                  |
|----------------------|----------------|---------------------------------------------|
| Work T               | emperature     | -10℃-55℃                                    |
| Work rela            | ative Humidity | 10%-95% non-condensing                      |
| Storage              | Temperature    | -40°C ~80°C (not frozen)                    |
| Storaç               | ge Humidity    | Below 90%RH (no frost)                      |
|                      | Frequency      | 5-150Hz                                     |
| vibration            | Displacement   | 3.5mm(directly install)(<9Hz)               |
| Vibration            | Acceleration   | 1g(directly install)(>9Hz)                  |
|                      | Direction      | 3 axial direction                           |
| Shoo                 | k (collide)    | 15g, 11ms, half sinusoid, 3 axial direction |
| Degree of Protection |                | IP20                                        |

# Chapter III Wiring, Communication

# Configuration

#### 3.1. Power Input

The power supply input adopts a 3Pin (there are all 3 terminals) screw-type pluggable wiring terminal. And it is 24V DC power.

#### → Terminal Definition:

| Terminal  | Name  | Туре                    | Function                                                                                        |
|-----------|-------|-------------------------|-------------------------------------------------------------------------------------------------|
| ● E+24V   | E+24V | Input                   | Positive (+) terminal of DC power input  (connect positive of power to positive of  controller) |
| • EGND FG | EGND  | Input                   | Negative (-) terminal of power input                                                            |
|           | FG    | Earthing<br>(Grounding) | Protect                                                                                         |

## 3.2. Power Specification

#### → Specification

| Item                    | Description     |
|-------------------------|-----------------|
| Voltage                 | DC24V(-10%~10%) |
| The current to open     | ≤0.5A           |
| The current to work     | ≤0.4A           |
| Anti-reverse connection | Valid           |
| Overcurrent Protection  | Valid           |

## 3.3. IN Digital Input

## → Terminal Definition

| Term | inal | Name | Type           | Function 1            |
|------|------|------|----------------|-----------------------|
|      | EGND | EGND | /              | External power ground |
| 0    | EGND | EGND | /              | External power ground |
|      | IN0  | IN0  |                | Input 0               |
|      | IN1  | IN1  |                | Input 1               |
|      | IN2  | IN2  |                | Input 2               |
|      | IN3  | IN3  | NPN type,      | Input 3               |
| 0    | IN4  | IN4  | digital inputs | Input 4               |
| 0    | IN5  | IN5  |                | Input 5               |
|      | IN6  | IN6  |                | Input 6               |
|      | IN7  | IN7  |                | Input 7               |
|      | EGND | EGND | /              | External power ground |
| 0    | EGND | EGND | /              | External power ground |
|      | IN8  | IN8  |                | Input 8               |
|      | IN9  | IN9  |                | Input 9               |
|      | IN10 | IN10 |                | Input 10              |
| 0    | IN11 | IN11 | NPN type,      | Input 11              |
|      | IN12 | IN12 | digital inputs | Input 12              |
|      | IN13 | IN13 |                | Input 13              |
|      | IN14 | IN14 |                | Input 14              |
|      | IN15 | IN15 |                | Input 15              |
|      | EGND | EGND | /              | External power ground |
| O    | EGND | EGND | /              | External power ground |
|      | IN16 | IN16 |                | Input 16              |
|      | IN17 | IN17 |                | Input 17              |
|      | IN18 | IN18 |                | Input 18              |
|      | IN19 | IN19 | NPN type,      | Input 19              |
|      | IN20 | IN20 | digital inputs | Input 20              |
| 0    | IN21 | IN21 |                | Input 21              |
|      | IN22 | IN22 |                | Input 22              |
|      | IN23 | IN23 |                | Input 23              |

## 3.3.1. Digital Input Specification

| Item                 | Digital input (IN0-23)                                  |  |
|----------------------|---------------------------------------------------------|--|
| Input mode           | NPN type, input is triggered when in low-electric level |  |
| Frequency            | < 5kHz                                                  |  |
| Impedance            | 4.7ΚΩ                                                   |  |
| Voltage level        | DC24V                                                   |  |
| The voltage to open  | <14.5V                                                  |  |
| The voltage to close | >14.7V                                                  |  |
| Minimal current      | -1.8mA (negative)                                       |  |
| Max current          | -6mA (negative)                                         |  |
| Isolation mode       | optoelectronic isolation                                |  |

Note: the above parameters are standard values when the voltage of expansion module power supply (E+24V port) is 24V.

### 3.3.2. Digital Input Wiring

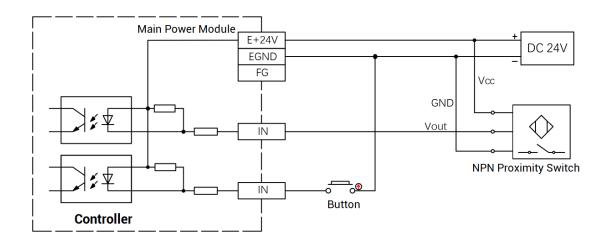

#### → Wiring Note:

- The wiring principle of digital inputs IN (0-23) is shown in the figure above. The
  external signal source can be an optocoupler, a key switch or a sensor, etc., all can
  be connected as long as the requirements on output of electric level can be achieved.
- For the public end, please connect the "EGND" port on the power supply to the "COM" terminal of the external input device. If the signal area power supply of the external device and the power supply of the expansion module are in the same power supply

system, this connection also can be omitted.

## 3.4. OUT Digital Output

#### → Terminal Definition

| Termi | nal          | Name | Туре            | Function              |
|-------|--------------|------|-----------------|-----------------------|
|       |              | EGND | /               | External power ground |
| 0     | EGND<br>NC   | NC   | /               | Spare                 |
| O     | OUT0         | OUT0 |                 | Output 0              |
| 0     | OUT1         | OUT1 |                 | Output 1              |
| 0     | OUT2         | OUT2 |                 | Output 2              |
| •     | OUT3         | OUT3 | NPN leakage,    | Output 3              |
| 0     | OUT4         | OUT4 | digital outputs | Output 4              |
| 0     | OUT5         | OUT5 |                 | Output 5              |
| 0     | OUT6<br>OUT7 | OUT6 |                 | Output 6              |
|       | 0017         |      |                 | Output 7              |

## 3.4.1. Digital Output Specification

| Item                         | Digital Output (OUT0-7)                 |
|------------------------------|-----------------------------------------|
| Output mode                  | NPN leakage type, it is 0V when outputs |
| Frequency                    | < 8kHz                                  |
| Voltage level                | DC24V                                   |
| Max output current           | +300mA                                  |
| Max leakage current when off | 25μΑ                                    |
| Respond time to conduct      | 12µs                                    |
| Respond time to close        | 80µs                                    |
| Overcurrent protection       | Support                                 |
| Isolation method             | optoelectronic isolation                |

#### Note:

The times in the form are typical based on the resistive load, and may change when the load circuit changes. Due to the leak-type output, the shutdown of the output will be obviously affected by the external load circuit, and the output frequency should not be set too high in the application.

### 3.4.2. Digital Output Wiring

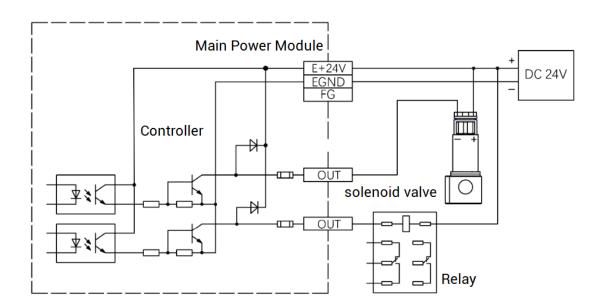

#### → Wiring Note:

- The wiring principle of digital outputs OUT (0-7) is shown in the figure above. The
  external signal receiving end can be an optocoupler or a relay or solenoid valve, all
  can be connected as long as the input current does not exceed 300mA.
- For the connection of the public end, please connect the "EGND" port on the power supply to the negative pole of the DC power supply of the external input device. If the DC power supply of the external device and the expansion module power supply are in the same power supply system, this connection can also be omitted.

#### 3.5. EtherCAT Bus Interface

EIO24088 bus expansion module has 2 100M EtherCAT communication interfaces, and they support EtherCAT protocol. EtherCAT IN is connected to main controller or

former level expansion module, but EtherCAT OUT is connected to drive equipment or next level expansion module, they can not be mixed. The pin definition is as follows:

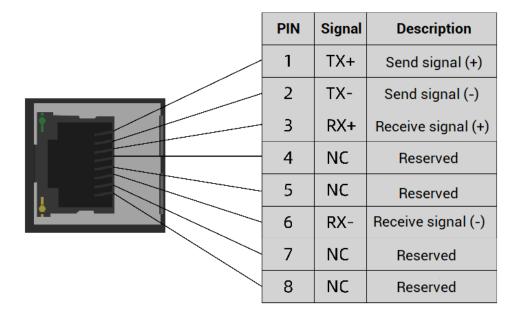

#### $\rightarrow$ Specification

| Item                    | Specification                                         |  |
|-------------------------|-------------------------------------------------------|--|
| Communication protocol  | EtherCAT protocol                                     |  |
| Valid service           | CoE(PDO, SDO), FoE                                    |  |
| Synahranization mathad  | IO adopts input and output synchronization / DC-      |  |
| Synchronization method  | distributed clock                                     |  |
| Physical level          | 100BASE-TX                                            |  |
| Duplex mode             | Full duplex                                           |  |
| Topology                | linear topology                                       |  |
| Transfer media          | Cable                                                 |  |
| Transfer distance       | It is less than 100M between 2 nodes                  |  |
| Process data            | Maximum 1486 bytes of one single frame                |  |
| Synchronization shaking | <1us                                                  |  |
| of two slave stations   | < Tus                                                 |  |
| Refresh                 | 1000 digital input and output about is 30us, 16 servo |  |
| neiresti                | axes is about 100us                                   |  |

### $\rightarrow \textbf{Communication Cable Requirements}$

EtherCAT communication interface adopts standard Ethernet RJ45 interface.

The network cable adopts Category 5e STP, and the crystal head has a metal shell to reduce interference and to prevent information from being eavesdropped. As shown below:

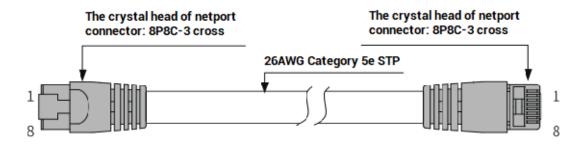

| Item           | Specification                         |
|----------------|---------------------------------------|
| Cable type     | Flexible crossover cable, Category 5e |
| traverse       | twisted pair                          |
| Line pairs     | 4                                     |
| Isolation      | cross skeleton                        |
| Connector      | Crystal head with iron shell          |
| Cable material | PVC                                   |
| Cable length   | Less than 100m                        |

#### Use RJ45 network cable connection method:

- When installing, hold the crystal head that is with the cable and insert it into the RJ45 interface until it makes a "click" sound (kada).
- In order to ensure the stability of communication, please fix the cables with cable ties.
- When disassembling, press the tail mechanism of the crystal head, and pull out the connector and the module in a horizontal direction.

Please use tube-type pre-insulated terminals and cables with appropriate wire diameters to connect the user terminals.

### 3.6. AXIS Differential Pulse Axis Interface

This product provides 8 local differential pulse axis interfaces, each interface is a standard DB26 female socket.

## $\rightarrow \textbf{Interface Definition}$

| Interface | Pin | Signal    | Description                          |
|-----------|-----|-----------|--------------------------------------|
|           | 1   | EGND      | Negative pole of IO 24V power        |
|           |     | IN24-     | General input (recommended as        |
|           | 2   | 31/ALM    | driver alarm)                        |
|           | 3   | OUT8-     | General output (recommended as       |
|           | 3   | 15/ENABLE | driver enable)                       |
|           | 4   | EA-       | Encoder differential input signal A- |
|           | 5   | EB-       | Encoder differential input signal B- |
|           | 6   | EZ-       | Encoder differential input signal Z- |
|           | 7   | +5V       | Positive pole of 5V power of         |
|           | ľ   | +54       | pulse/encoder signal                 |
|           | 8   | Reserved  | Reserved                             |
|           | 9   | DIR+      | Servo or step direction output +     |
|           | 10  | GND       | Negative pole of 5V power of         |
| 10        | 10  | GND       | pulse/encoder signal                 |
| 1 19      | 11  | PUL-      | Servo or step pulse output -         |
|           | 12  | Reserved  | Reserved                             |
|           | 13  | GND       | Negative pole of 5V power of         |
| 926       | 13  | GND       | pulse/encoder signal                 |
| 18        | 14  | OVCC      | Positive pole of IO 24V power        |
|           | 15  | Reserved  | Reserved                             |
|           | 16  | Reserved  | Reserved                             |
|           | 17  | EA+       | Encoder differential input signal A+ |
|           | 18  | EB+       | Encoder differential input signal B+ |
|           | 19  | EZ+       | Encoder differential input signal Z+ |
|           | 20  | GND       | Negative pole of 5V power of         |
|           | 21  | GND       | pulse/encoder signal                 |
|           | 22  | DIR-      | Servo or step direction output -     |
|           | 23  | PUL+      | Servo or step pulse output +         |
|           | 24  | CND       | Negative pole of 5V power of         |
|           | 24  | GND       | pulse/encoder signal                 |
|           | 25  | Reserved  | Reserved                             |
|           | 26  | Reserved  | Reserved                             |

#### Note:

- ALM, ENABLE, CLR and INP are recommended to be used as axis IO, because the drive capacity is small.
- ♦ OVCC, +5V are only used for communication between the controller and the servo driver, please do not use it as power supply for other places.

## 3.6.1. AXIS Interface Signal Specification & Wiring

## $\rightarrow$ Specification:

| Signal    | Item                          | Description                       |
|-----------|-------------------------------|-----------------------------------|
|           | Signal type                   | Differential output signal        |
| PUL/DIR   | Voltage range                 | 0-5V                              |
|           | Maximum frequency             | 10MHz                             |
|           | Signal type                   | Differential input signal         |
| EA/EB/EZ  | Voltage range                 | 0-5V                              |
|           | Maximum frequency             | 5MHz                              |
|           | lu u ut uz atha d             | NPN leak type, it is triggered    |
|           | Input method                  | when low electric level is input. |
|           | Frequency                     | < 5kHz                            |
|           | Impedance                     | 6.8ΚΩ                             |
| 1810.4.01 | Voltage level                 | DC24V                             |
| IN24-31   | The voltage to open           | <10.5V                            |
|           | The voltage to close          | >10.7V                            |
|           | Minimal current               | -1.8mA (negative)                 |
|           | Maximum current               | -4mA (negative)                   |
|           | Isolation                     | optoelectronic isolation          |
|           | 0.444                         | NPN leak type, it is 0V when      |
|           | Output method                 | outputs                           |
|           | Frequency                     | < 8kHz                            |
| OUT8-15   | Voltage level                 | DC24V                             |
|           | Maximum current               | +50mA                             |
|           | Overcurrent protection        | No                                |
|           | Isolation                     | optoelectronic isolation          |
| +5V, GND  | Maximum output current for 5V | 50mA                              |

| OVCC, EGND Maximum output current | for 24V 50mA |
|-----------------------------------|--------------|
|-----------------------------------|--------------|

#### → Wiring Reference:

Reference example of wiring with Panasonic A5/A6 servo driver:

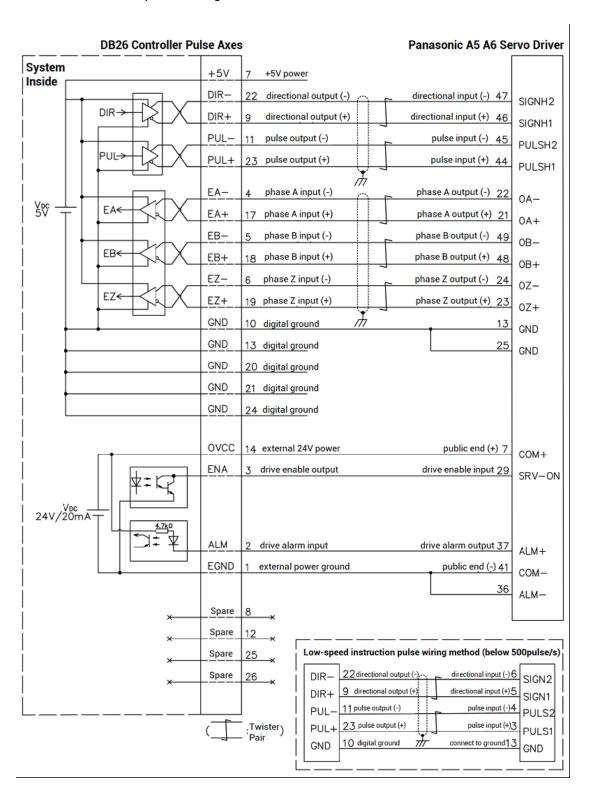

## $\rightarrow$ Wiring Note:

- The wiring principle of the differential pulse axis interface is shown in the figure above, and the wiring methods of different types of drivers are different, please connect carefully.
- Please use STP, especially in bad environments, and make sure the shielding layer is fully grounded.

## **Chapter IV Expansion Module**

#### 4.1. EtherCAT Expansion Wiring Reference

EIO24088 expansion module is powered by the single power. The main power can supply power for IO, the main power uses 24V DC power.

After the expansion wiring is completed, each EIO expansion module does not need to develop again. It only needs to manually configure the unique IO address and axis address in the EtherCAT master controller, and it can be accessed after the configuration is completed. The IO address number is set through the bus command NODE\_IO, and the program on the controller can access the resources on the expansion module only through the IO number.

When wiring, pay attention that EtherCAT IN is connected to the upper-level module, and EtherCAT OUT is connected to the lower-level module. The IN and OUT ports cannot be mixed.

EIO expansion module wiring reference example (take ZMC432 + EIO24088 as an example):

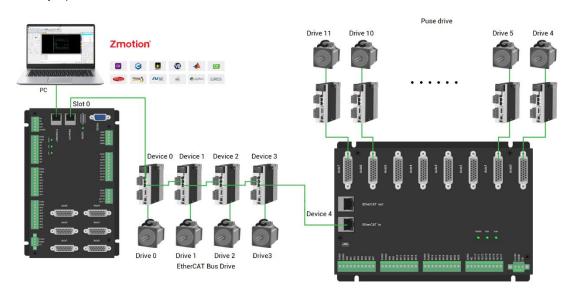

Involved number concepts in above figure are as follows: the bus-related command parameters will use the following numbers:

#### Slot number (slot):

The slot number refers to the number of the bus interface on the controller, and the slot number of the EtherCAT bus is 0.

#### **Device number (node):**

The device number refers to the number of all devices connected to a slot. It starts from 0 and is automatically numbered according to the connection sequence of the devices on the bus. You can view the total number of devices connected to the bus through the NODE\_COUNT(slot) command.

#### Drive number:

The controller will automatically identify the drive on the slot, and the number starts from 0, and the number is automatically numbered according to the connection sequence of the drive on the bus.

The drive number is different from the device number. Only the drive device number on the slot is assigned, and other devices are ignored. The drive number will be used when mapping the axis number.

#### 4.2. EtherCAT Expansion Module Usage

- 1. Please follow the above wiring instructions to correctly complete the wiring of power supply, EtherCAT bus, IO signal and other modules.
- 2. After the controller is powered on, please use the ETHERNET interface and RS232 serial port to connect to ZDevelop.
- 3. The EIO24088 expansion module can only be used after bus initialization.
- ① Execute the bus initialization program, identify the device number of the EIO expansion module and the connected drive number during the initialization process, operate the axis mapping according to the drive number, and use the AXIS\_ADDRESS command to map the axis, also operate the IO mapping of the expansion module according to the device number, and use the NODE\_IO command to map the IO, set DRIVE\_PROFILE and ATYPE;
- ② After successful initialization, enable the driver on the expansion module.
- ③ Enable and set the basic motion parameters ATYPE, UNITS, SPEED, ACCEL, FWD\_IN, REV\_IN and other axis parameters, and then send the motion command to drive the motor.
- 4. After the setting is completed, the communication can be established. If the communication is successful, "controller status" "slot 0 node" will display the information of the expansion module.

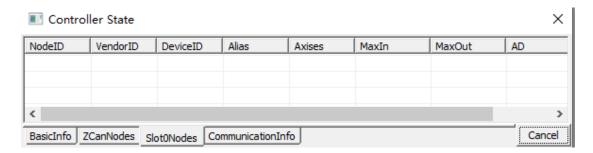

5. Corresponding input state values can be directly read through "IN" command, or through "ZDevelop/View/IN". Please refer to ZBasic Programming Manual.

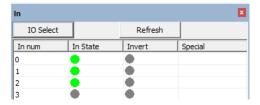

6. Open or close outputs through "OP" command, or through "ZDevelop/View/OP". Please refer to ZBasic Programming Manual.

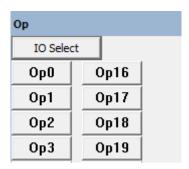

7. There are many parameters related to pulse-axis, and they can be set through relative commands, please refer to ZBasic Programming Manual. Or through "ZDevelop/View/Axis Parameter".

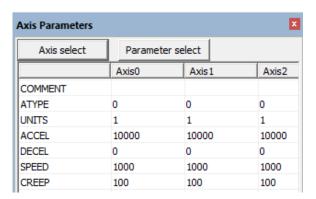

8. Through ZDevelop/View/Manual to operate relative motions.

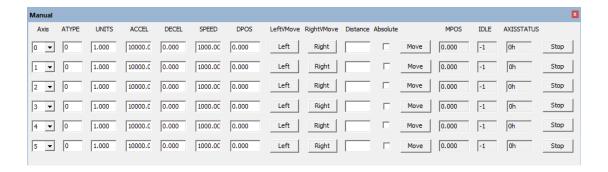

#### → Notes:

- Regardless of whether the IO on the expansion module is used or not, the NODE IO command needs to be used to map the input and output numbers of the EIO24088.
   The DRIVE\_PROFILE of the expansion module is set to 0, and the ATYPE is set to 65, but the actual axis type is not 65 because it is a pulse type drive. The configuration of the real axis type uses the SDO command to configure the data dictionary 6011h settings.
- If a hard limit alarm occurs during the initialization process, you can point the
  mapping number of the hard limit FWD\_IN and REV\_IN to -1 in the axis parameter
  window, which means no mapping, and then modify FWD\_IN and REV\_IN when the
  limit switch needs to be connected.

### 4.3. EtherCAT Bus Expansion Resource Mapping

### → IO Mapping:

The program on the controller can access the resources on the expansion module only through the IO number. The IO number of the EtherCAT bus expansion module is set through the bus command NODE\_IO, and the input and output are configured at the same time.

When IO mapping, first check the maximum IO number of the controller itself (including the external IO interface and the interface in the pulse axis), and then use the command to set.

If the extended IO coincides with the IO number of the controller itself, the two will work at the same time, so the mapped number of the IO mapping must not be repeated in the entire control system.

#### IO mapping syntax:

NODE\_IO(slot, node) = iobase

slot: slot number, 0-default

node: device number, starting from 0

iobase: mapping the IO start number, the setting result will only be a multiple of 8

#### Example:

NODE\_IO(0,0)=32 'set the IO start number of slot 0 interface device 0 to 32

If device 0 is EIO24088, after configuration according to the above syntax, the IO numbers corresponding to input INO-23 are 32-55 in turn, the general input port numbers in the axis interface are 56-63, and the drive alarm inputs of axes AXIS 0-3 are 56-59 respectively. The IO numbers corresponding to the output OUTO-7 are 32-39 in sequence, the general output port numbers in the axis interface are 40-47, and the drive enable outputs of the axes AXIS 0-3 are 40-43 respectively.

#### → AXIS Mapping:

Before using the axis of the expansion module, you need to use the AXIS\_ADDRESS command to map the axis number, and the axis mapping also needs to pay attention to the axis number of the entire system cannot be repeated. The mapping syntax of the EIO series extended axis is the same as that of the bus driver.

#### Axis mapping syntax:

AXIS\_ADDRESS( axis number )=(slot number << 16)+driver number+1

#### Example:

 $AXIS\_ADDRESS(0)=(0<<16)+0+1$ 

'the first drive on the EtherCAT bus, drive number 0, bound as axis 0  $AXIS\_ADDRESS(1)=(0<<16)+1+1$ 

'the second drive on the EtherCAT bus, drive number 1, bound as axis 1

If the first node is EIO24088, and EIO24088 is connected to drive, then driver 0 here is the first pulse driver connected to EIO24088, otherwise it is the EtherCAT driver.

# Chapter V Data Dictionary

#### SDO command configures drive parameters:

For example: the real axis type setting of the extended pulse axis is set through the data dictionary 6011h, (refer to the parameters in the table below, set in order according to the axis number, the first drive sets the data dictionary 6011h+0\*800h, and the second drive sets 6011h+ 1\*800h, and so on, add 800h for each drive, and the same for other parameters).

#### 5.1. Input & Output

| Number | Description                     | Туре     | Read/write | Others                  |
|--------|---------------------------------|----------|------------|-------------------------|
| 6000h  | Input                           | ARRAY U8 | RO         | 1-close                 |
| 6200h  | Output                          | ARRAY U8 | RW         | 1-open                  |
| 6206h  | Abnormal output mode            | ARRAY U8 | RW         | 1-use abnormally output |
| 6207h  | Abnormal output<br>usage status | ARRAY U8 | RW         |                         |

### 5.2. The First Drive on The First Expansion Module

| Number      | Description | Туре | Read/write                  | Others                        |
|-------------|-------------|------|-----------------------------|-------------------------------|
|             |             |      |                             | Axis type of expansion board: |
|             |             |      |                             | 0: virtual axis               |
| 6011h Atype | UNSIGNED8   | RW   | • 1: step or servo of pulse |                               |
|             |             |      | directional                 |                               |
|             |             |      | • 2: servo of analog signal |                               |
|             |             |      |                             | control                       |
|             |             |      |                             | 3: orthogonal encoder         |
|             |             |      |                             | • 4: step + encoder           |

|       |             |            |    | <ul> <li>5: step + pulse directional encoder</li> <li>6: pulse directional encoder</li> <li>7: pulse directional step/servo + EZ signal input</li> </ul> |
|-------|-------------|------------|----|----------------------------------------------------------------------------------------------------|
| 6012h | Invert_Step | UNSIGNED16 | RW | See controller introduction Invert_Step                                                                                                    |
| 6013h | lolevel     | UNSIGNED32 | RW | B0-origin electrical level B1-limit position level B8-automatic use enable signal B9-use ALM signal to alarm B11-B15: origin selection signal            |
| 6014h | Axisstatus  | UNSIGNED32 | RO | See controller introduction  AXISSTATUS                                                                                                    |
| 6040h | Controlword | UNSIGNED16 | RW | Relative master controller DRIVE_CONTROLWORD:  B0- Switch on B1- Enable voltage B3- Enable operation B7- Fault reset                                     |
| 6041h | Statusword  | UNSIGNED16 | RO | Relative master controller DRIVE_STATUS:  B0 Ready to switch on B1 Switch on                                                                             |

|        |               |           |      | B2 Operation enabled      |
|--------|---------------|-----------|------|---------------------------|
|        |               |           |      | B3 Fault                  |
|        |               |           |      | B4 Voltage enabled        |
|        |               |           |      | B5 Quick stop             |
|        |               |           |      | B7 Warning                |
|        |               |           |      | B8 EZ status              |
|        |               |           |      | B9 Remote                 |
|        |               |           |      | B10 Target reached        |
|        |               |           |      | B11 Internal limit active |
|        |               |           |      | B12-13 Operation mode     |
|        |               |           |      | specific B14 EA status    |
|        |               |           |      | B15 EB status             |
| 6060h  | Modes of      | INTEGER 8 | RW   | 6: home the origin port   |
| 000011 | operation     | INTEGER   | 1100 | 8: cycle location         |
| 607Eh  | Polarity      | INTEGER 8 | RW   | 1- opposite direction     |
| OOTEII | 1 Olality     | INTEGER   | 1100 | 0- normal direction       |
| 60fDh  | Drive input   | UNSIGNED  | RW   |                           |
| ווטוטט | compatibility | 32        | ΠVV  |                           |

# Chapter VI Run and Maintain

The correct operation and maintenance of the device can not only guarantee and extend the life cycle of the equipment itself, but also take technical management measures according to the pre-specified plan or the corresponding technical conditions to prevent equipment performance degradation or reduce the probability of equipment failure.

#### 6.1. Regular Inspection and Maintenance

The working environment has an impact on the device. Therefore, it is usually inspected regularly based on the inspection cycle of 6 months to 1 year. The inspection cycle of the device can be appropriately adjusted according to the surrounding environment to make it work within the specified standard environment.

| Check item   | Check content                                                                                                    | Inspection standards      |
|--------------|----------------------------------------------------------------------------------------------------|---------------------------|
| power supply | Check whether the voltage is rated                                                                                                    | DC 24 V (-10%~10%)        |
|              | Whether the ambient temperature is within the specified range (when installed in the cabinet, the temperature inside the cabinet is the ambient temperature) | -20 °C -60 °C             |
| surroundings | Whether the ambient humidity is within the specified range (when installed in the cabinet, the humidity in the cabinet is the ambient humidity)              | 10 %-9 5 % non-condensing |
|              | Is there direct sunlight                                                                                                    | No                        |
|              | With or without droplets of water, oil, chemicals, etc.                                                                                                    | No                        |
|              | Whether there is dust, salt, iron filings, dirt                                                                                                    | No                        |
|              | Whether there is corrosive gas                                                                                                    | No                        |
|              | Whether there are flammable and explosive gases or articles                                                                                                  | No                        |

|                                | Whether the device is subjected to vibration or shock                                     | Should be within the range of vibration resistance and impact resistance |
|--------------------------------|-------------------------------------------------------------------------------------------|--------------------------------------------------------------------------|
|                                | Is the heat dissipation good                                                              | Keep good ventilation and heat dissipation                               |
|                                | Whether the basic unit and the expansion unit are installed firmly                        | The mounting screws should be tightened without loosening                |
| Installation and Wiring Status | Whether the connecting cables of the basic unit and the expansion unit are fully inserted | The connection cable cannot be loosened                                  |
|                                | Are the screws of the external wiring loose                                               | Screws should be tightened without loosening                             |
|                                | Whether the cable is damaged, aged, cracked                                               | The cable must not have any abnormal appearance                          |

## 6.2. Common Problems

| Problems                     | Suggestions |                                                        |
|------------------------------|-------------|--------------------------------------------------------|
|                              | 1.          | Check whether the ATYPE of the controller is correct.  |
|                              | 2.          | Check whether hardware position limit, software        |
|                              |             | position limit, alarm signal work, and whether axis    |
|                              |             | states are normal.                                     |
|                              | 3.          | Check whether motor is enabled successfully.           |
|                              | 4.          | Confirm whether pulse amount UNITS and speed           |
| Motor does not rotate.       |             | values are suitable. If there is the encoder feedback, |
| Wiotor does not rotate.      |             | check whether MPOS changes.                            |
|                              | 5.          | Check whether pulse mode and pulse mode of drive       |
|                              |             | are matched.                                           |
|                              | 6.          | Check whether alarm is produced on motion              |
|                              |             | controller station or drive station.                   |
|                              | 7.          | Check whether the wiring is correct.                   |
|                              | 8.          | Confirm whether controller sends pulses normally.      |
| The position limit signal is | 1.          | Check whether the limit sensor is working normally,    |

| invalid.                                  |    | and whether the "input" view can watch the signal       |
|-------------------------------------------|----|---------------------------------------------------------|
|                                           |    | change of the limit sensor.                             |
|                                           | 2. | Check whether the mapping of the limit switch is        |
|                                           |    | correct.                                                |
|                                           | 3. | Check whether the limit sensor is connected to the      |
|                                           |    | common terminal of the controller.                      |
| No signal comes to the input.             | 1. | Check whether the limit sensor is working normally,     |
|                                           |    | and whether the "input" view can watch the signal       |
|                                           |    | change of the limit sensor.                             |
|                                           | 2. | Check whether the mapping of the limit switch is        |
|                                           |    | correct.                                                |
|                                           | 3. | Check whether the limit sensor is connected to the      |
|                                           |    | common terminal of the controller.                      |
|                                           | 1. | Check whether IO power is needed.                       |
| The output does not work.                 | 2. | Check whether the output number matches the ID of       |
|                                           |    | the IO board.                                           |
|                                           | 1. | Check whether the power of the power supply is          |
|                                           |    | sufficient. At this time, it is best to supply power to |
| POWER led is ON, RUN led                  |    | the controller alone, and restart the controller after  |
| is OFF.                                   |    | adjustment.                                             |
|                                           | 2. | Check whether the ALM light flickers regularly          |
|                                           |    | (hardware problem).                                     |
| RUN led is ON, ALM led is                 | 1. | Program running error, please check ZDevelop error      |
| ON.                                       |    | code, and check application program.                    |
|                                           | 1. | Check whether the serial port parameters are            |
|                                           |    | modified by the running program, you can check all      |
|                                           |    | the current serial port configurations                  |
| Fail to connect controller                |    | through ?*SETCOM.                                       |
| to PC through serial port.                | 2. | Check whether the serial port parameters of the PC      |
|                                           |    | match the controller.                                   |
|                                           | 3. | Open the device manager and check whether the           |
|                                           |    | serial driver of the PC is normal.                      |
| CAN expansion module                      | 1. | Check the CAN wiring and power supply circuit,          |
| CAN expansion module cannot be connected. |    | whether the 120 ohm resistor is installed at both       |
|                                           |    | ends.                                                   |

|                                                    | 2.  | Check the master-slave configuration,                  |
|----------------------------------------------------|-----|--------------------------------------------------------|
|                                                    |     | communication speed configuration, etc.                |
|                                                    | 3.  | Check the DIP switch to see if there are multiple      |
|                                                    |     | expansion modules with the same ID.                    |
|                                                    | 4.  | Use twisted-pair cables, ground the shielding layer,   |
|                                                    |     | and use dual power supplies for severe interference    |
|                                                    |     | (the main power supply of the expansion module and     |
|                                                    |     | the IO power supply are separately powered)            |
| Fail to connect controller to PC through net port. | 1.  | Check IP address of PC, it needs to be at the same     |
|                                                    |     | segment with controller IP address.                    |
|                                                    | 2.  | Check controller IP address, it can be checked and     |
|                                                    |     | captured after connection through serial port.         |
|                                                    | 3.  | When net port led is off, please check wiring.         |
|                                                    | 4.  | Check whether controller power led POWER and           |
|                                                    |     | running indicator led RUN are ON normally.             |
|                                                    | 5.  | Check whether the cable is good quality, change one    |
|                                                    |     | better cable to try again.                             |
|                                                    | 6.  | Check whether controller IP conflicts with other       |
|                                                    |     | devices.                                               |
|                                                    | 7.  | Check whether controller net port channel ETH are all  |
|                                                    |     | occupied by other devices, disconnect to other         |
|                                                    |     | devices, then try again.                               |
|                                                    | 8.  | When there are multiple net cards, don't use other net |
|                                                    |     | cards, or change one computer to connect again.        |
|                                                    | 9.  | Check PC firewall setting.                             |
|                                                    | 10. | Use "Packet Internet Groper" tool (Ping), check        |
|                                                    |     | whether controller can be Ping, if it can't, please    |
|                                                    |     | check physical interface or net cable.                 |
|                                                    | 11. | Check IP address and MAC address through arp-a.        |